# **STA3000**

## **録画用USB-HDD HDD設定のご確認方法**

#### **HDD設定は以下の手順でご確認いただけます。**

**① Android TVホーム画面右上の【 設定】を選び、 決定ボタンを押す。**

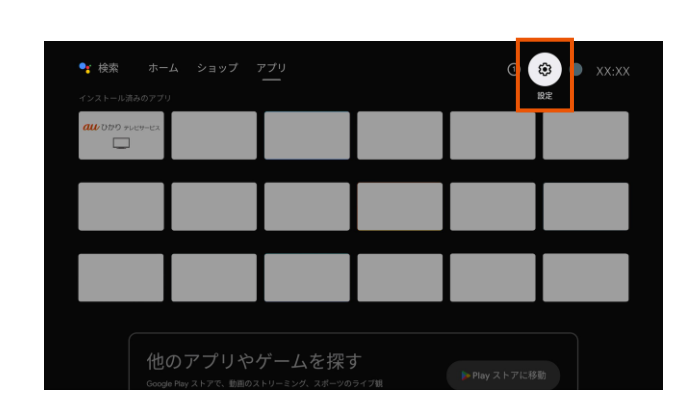

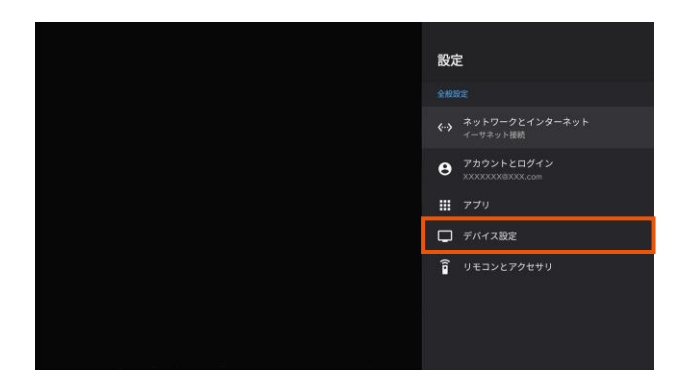

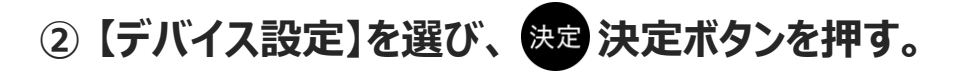

**③ 【ストレージ】を選び、 決定ボタンを押す。**

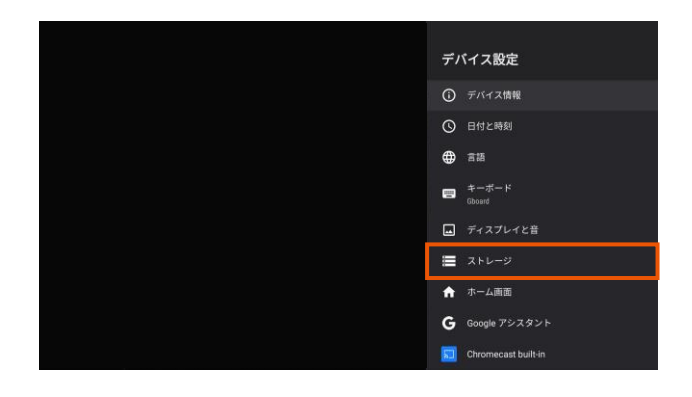

### **④ 以下のどちらの状態かご確認ください。**

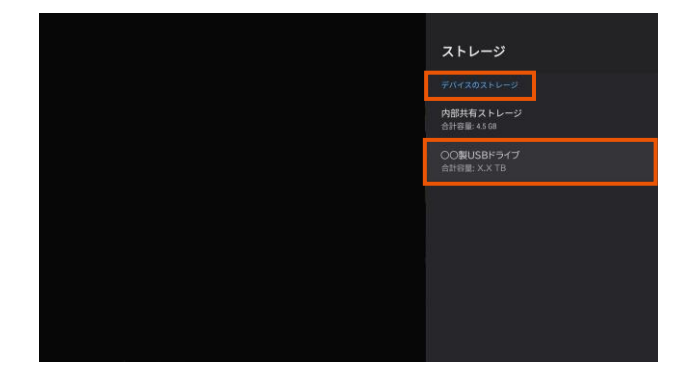

「デバイス内のストレージ」の下に 「○○製USBドライブ」と合計容量が表示されます。

#### ■「デバイスストレージ」として設定されている場合 ■「リムーバブルストレージ」として設定されている場合

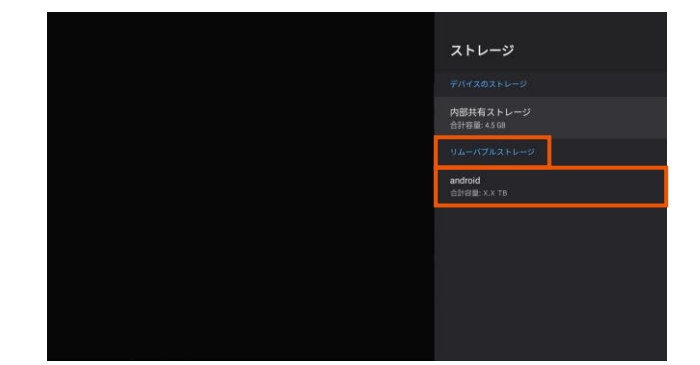

「リムーバブルストレージ」の下に 「android」と合計容量が表示されます。